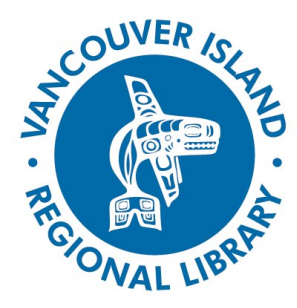

# **Searching for Articles**

## search.virl.bc.ca

Vancouver Island Regional Library has a [new catalogue.](search.virl.bc.ca) In many ways, it's similar to what you've been using – but there are some differences. From any page of the [VIRL website,](http://www.virl.bc.ca/) you'll find a link to the catalogue in the upper right corner. Or, go directly to [search.virl.bc.ca.](search.virl.bc.ca)

## **Logging In**

You do not need to log in to just search for article citations, but you will need to log in for accessing full-text articles and downloading. The 'Login' link is on the right side of the screen at search.virl.bc.ca. This will take you to a page where you enter your library barcode PIN.

### **Article Search**

**1. Select the Articles tab.** Clicking on the **Articles**  tab enables you to search for articles within our subscribed EBSCO databases, such as MasterFILE Premier and Business Source Premier.

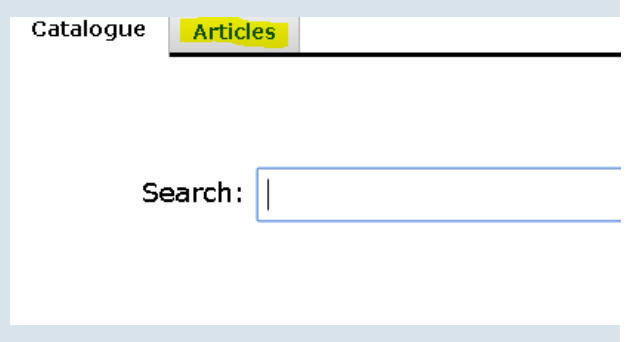

#### **2. Enter terms for the topic you want to research.**

Use the search box (or access the Advanced Search feature underneath this box) to enter your search terms. If your first search brings back thousands of articles, you can try another keyword or refine your search on the results page. You can sort your results by relevance (default) or publication date.

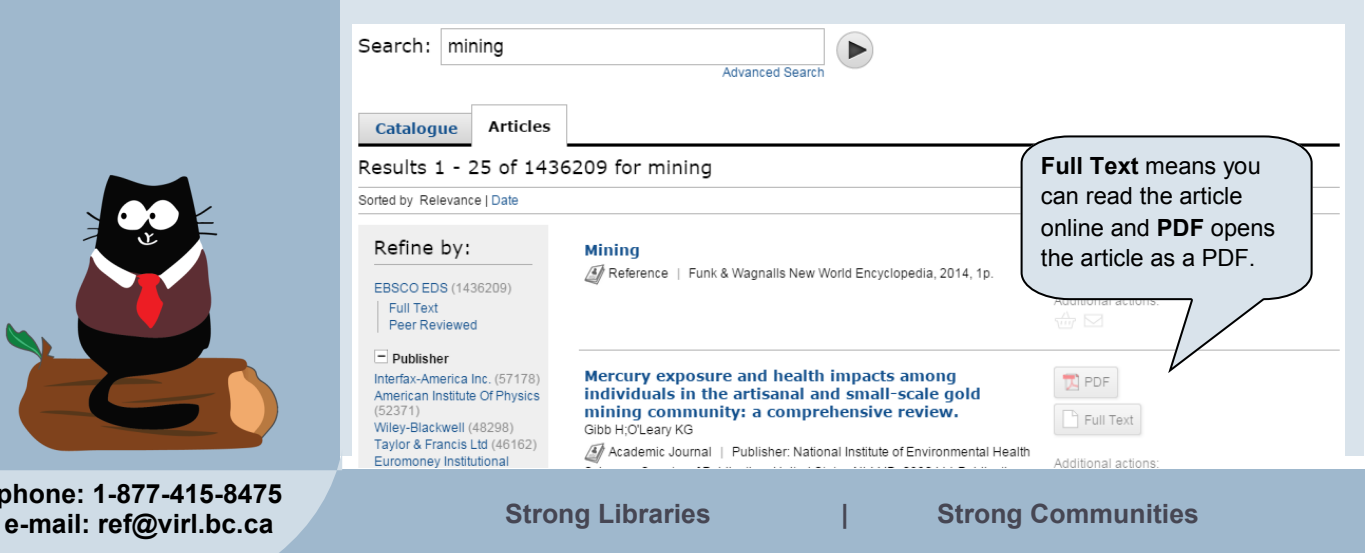

## **THE BASICS**

You will need:

- Active Vancouver Island Regional Library membership
- Internet access
- Smartphone, tablet or computer

**phone: 1-877-415-8475** 

# **Searching for Articles**

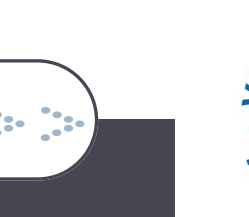

# COUVER IS

## search.virl.bc.ca

#### **3. Refine your search.**

On the left side of the results page are facets which can help limit your results.

- **Full Text**: This default means you can read the articles listed when you are logged in.
- **Peer Reviewed**: This will select articles from academic journals, removing magazine articles and encyclopedia entries.
- **Publisher**: the names of publishers and the number of articles found by each
- **Journal**: the names of publications and the number of articles found in each
- **Availability**: This default confirms all articles are online.
- **Format**: types of publication (e.g., academic journal, magazine, conference proceeding, review)
- **Content Provider**: databases where the results are hosted
- **Tag**: user-submitted labels that can be useful for finding certain types of information
- **Language**: languages in which the articles are written
- **Setting**: geographic areas represented by the articles
- **Publication Date**: Enter a span of years (such as 2005 to 2015). Depending on the journal and content provider, currency and extent of back issues will vary.
- **Established Terms**: Click a listed subject or name to search using authoritative classification terms.

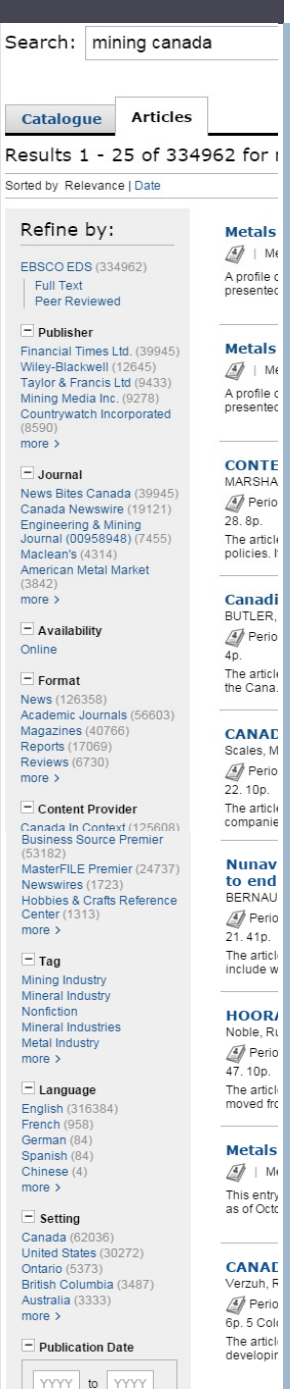

# **TIPS AND TRICKS**

- 1. If you find an interesting "Related Search," also try it out in the **Catalogue** tab to see if we might have a book on the subject. Check out our Searching for Items handout for more information.
- 2. This doesn't cover every kind of article available through the library. Check out the [eLibrary](http://www.virl.bc.ca/elibrary)  [section on our website](http://www.virl.bc.ca/elibrary) for more online resources, from 'Automotive Repair' to 'Zinio'! www.virl.bc.ca/elibrary
- 3. Articles that are not available in full text may be requested as an interlibrary loan contact your branch or the number/email below.

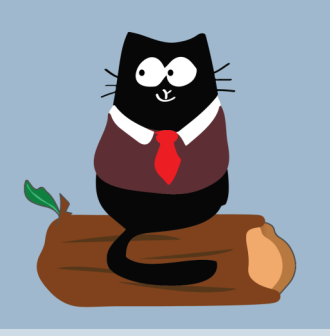

**phone: 1-877-415-8475 e-mail: ref@virl.bc.ca**

2

apply

Related

Searches:

Established Terms ? Mines and mineral resources

**Additional Suggestions** 

Canadi **Shackl** MOORE

A Perio

Midwa

**A** Perio

33.3p. The articl<br>Developr